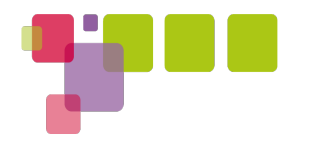

#### **Linaro Automated Validation on ARM**

Paul Larson <paul.larson@linaro.org>

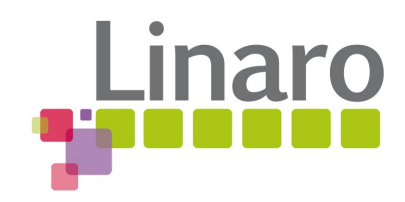

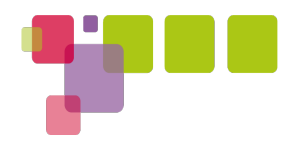

# Some Quick Background

- Working Groups
- Landing Teams
- Platform Team

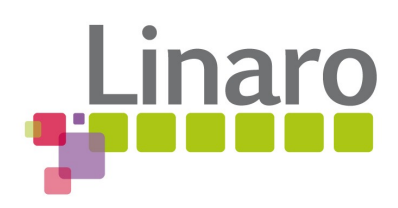

#### Engineering units

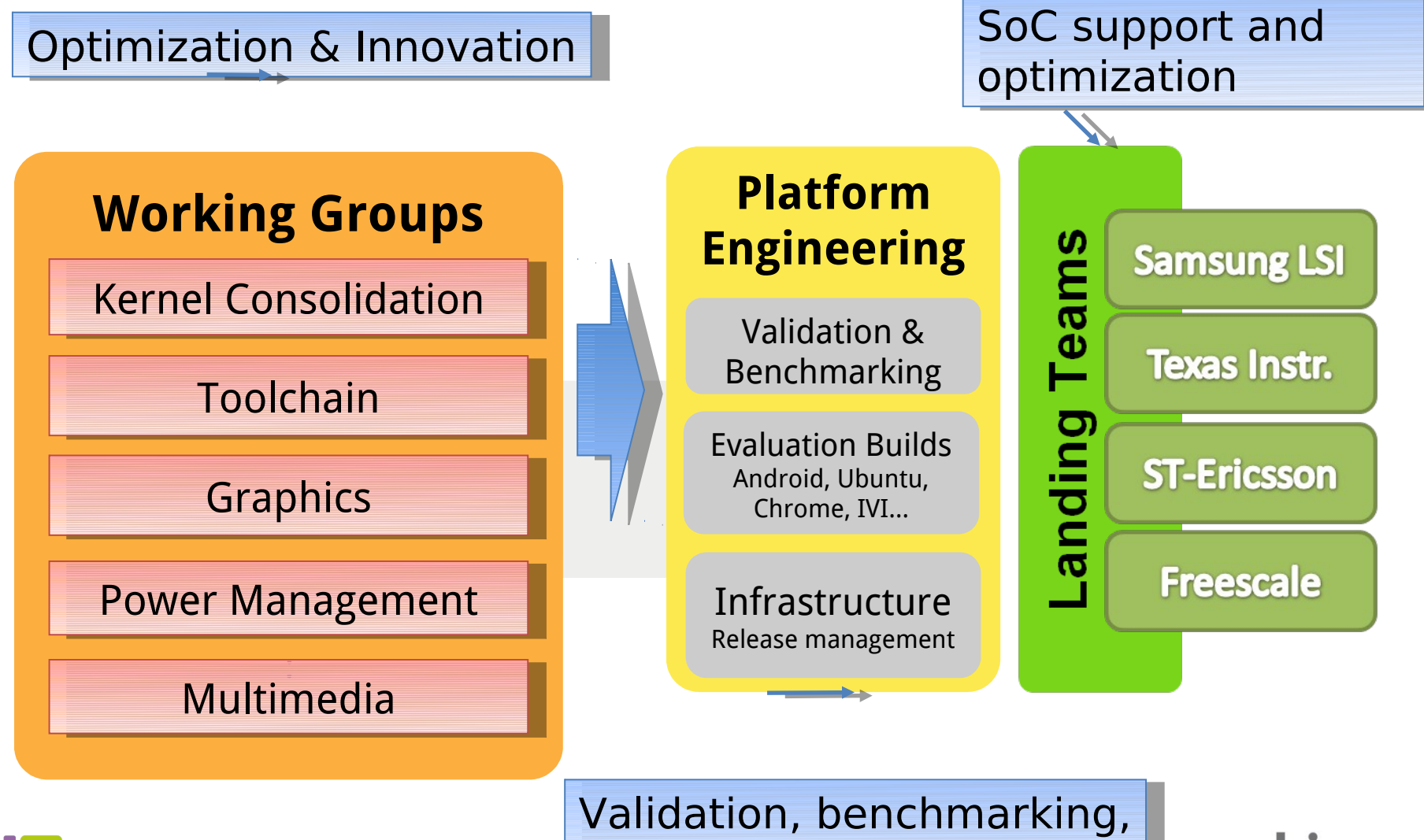

release management release management

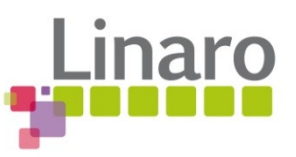

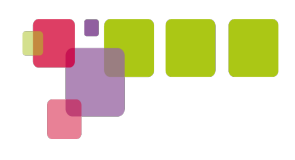

# Linaro Evaluation Builds

- **Ubuntu Desktop** Linaro image based on Ubuntu Desktop
- **Nano** small lightweight image for board validation
- **Developer** focused image with console based developer tools.
- **ALIP** (ARM Linux Internet Platorm) minimal X based image for internet access
- **Others**
- **Android**

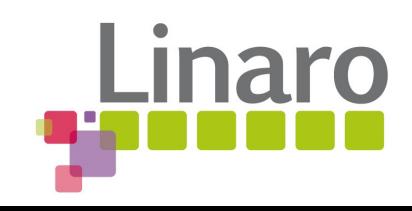

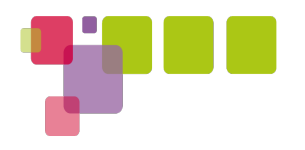

#### Goals

- Deploy Linaro images across a variety of supported devices, without user intervention
- Make no assumptions about whether networking works or not
- Control the boot process
- Keep a good, recovery image
- Recover from hangs and crashes without manual intervention
- Monitor and retain serial log
- Execute tests and store results

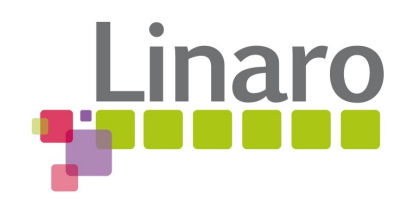

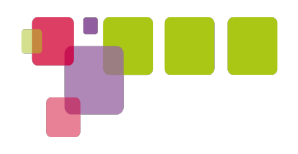

### LAVA Components

- Driver
- Scheduler
- Job Dispatcher
- Results Dashboard

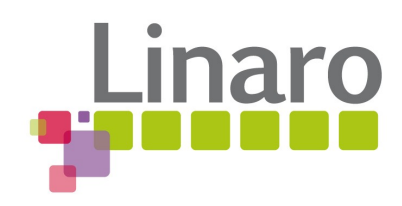

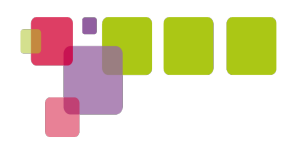

#### Architecture Overview

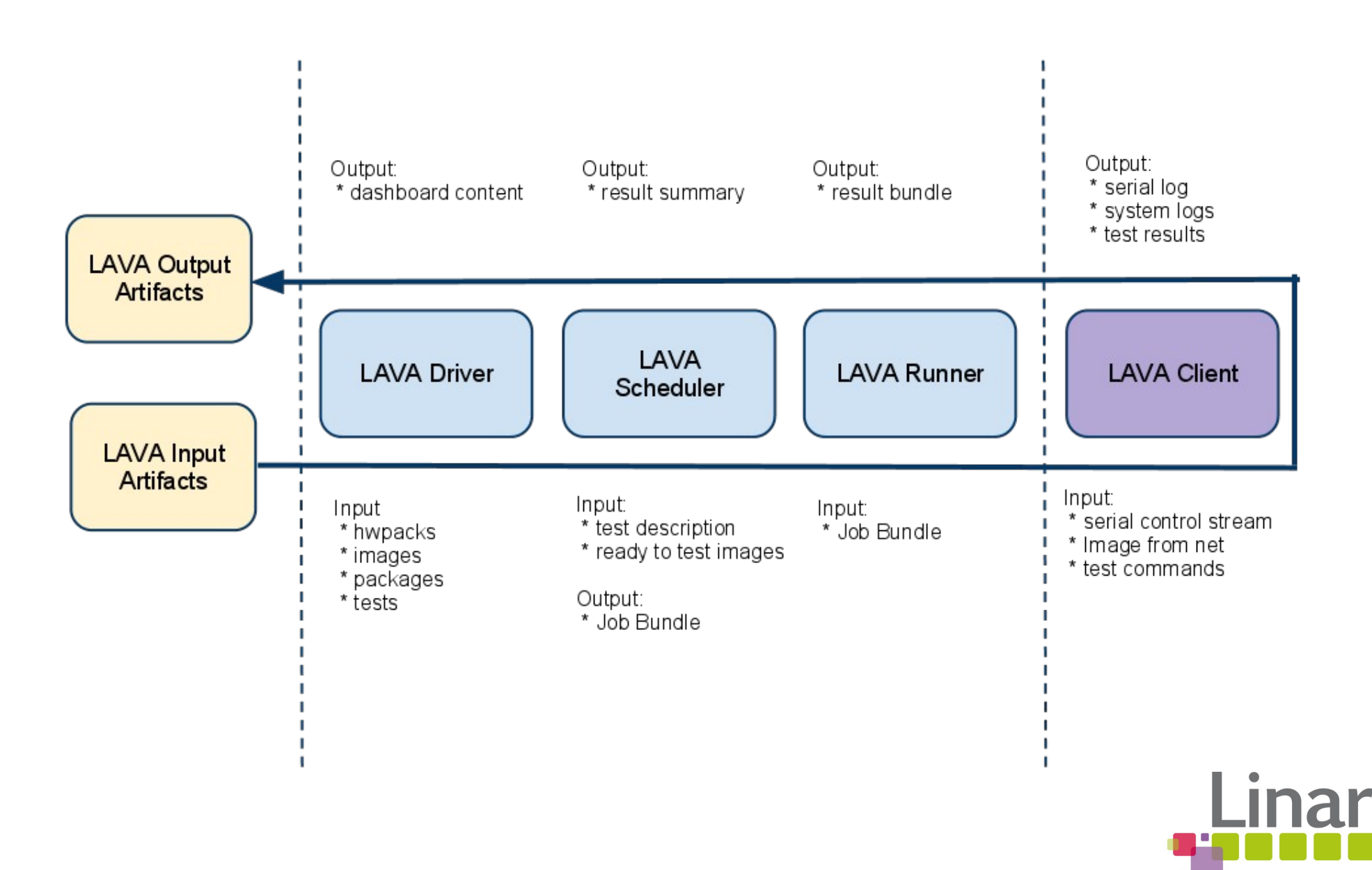

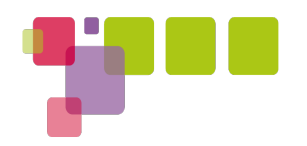

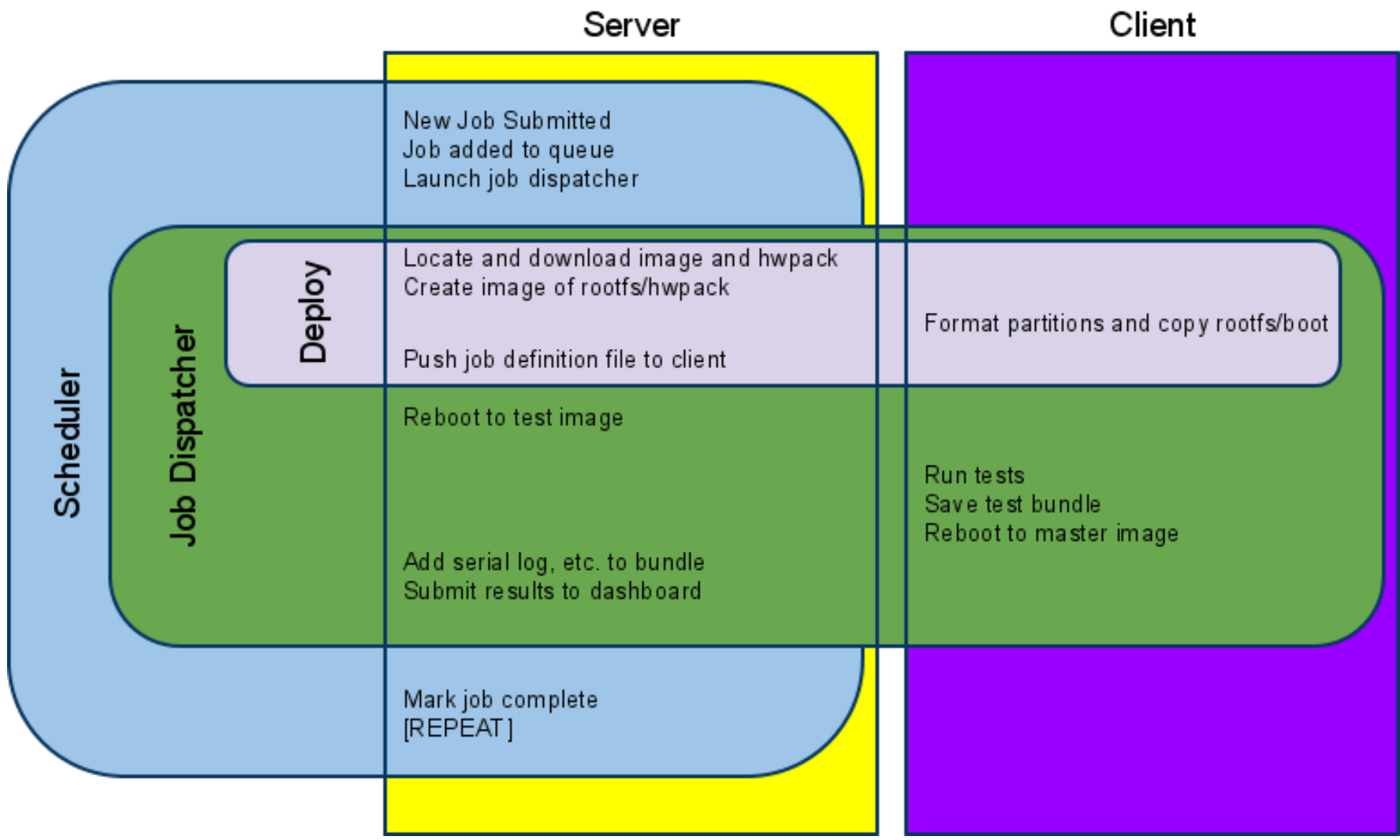

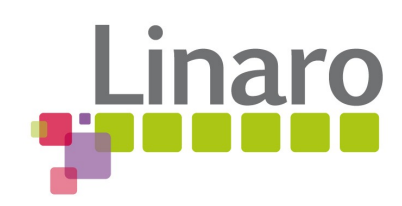

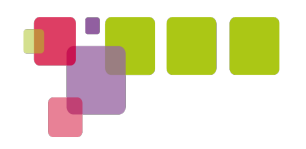

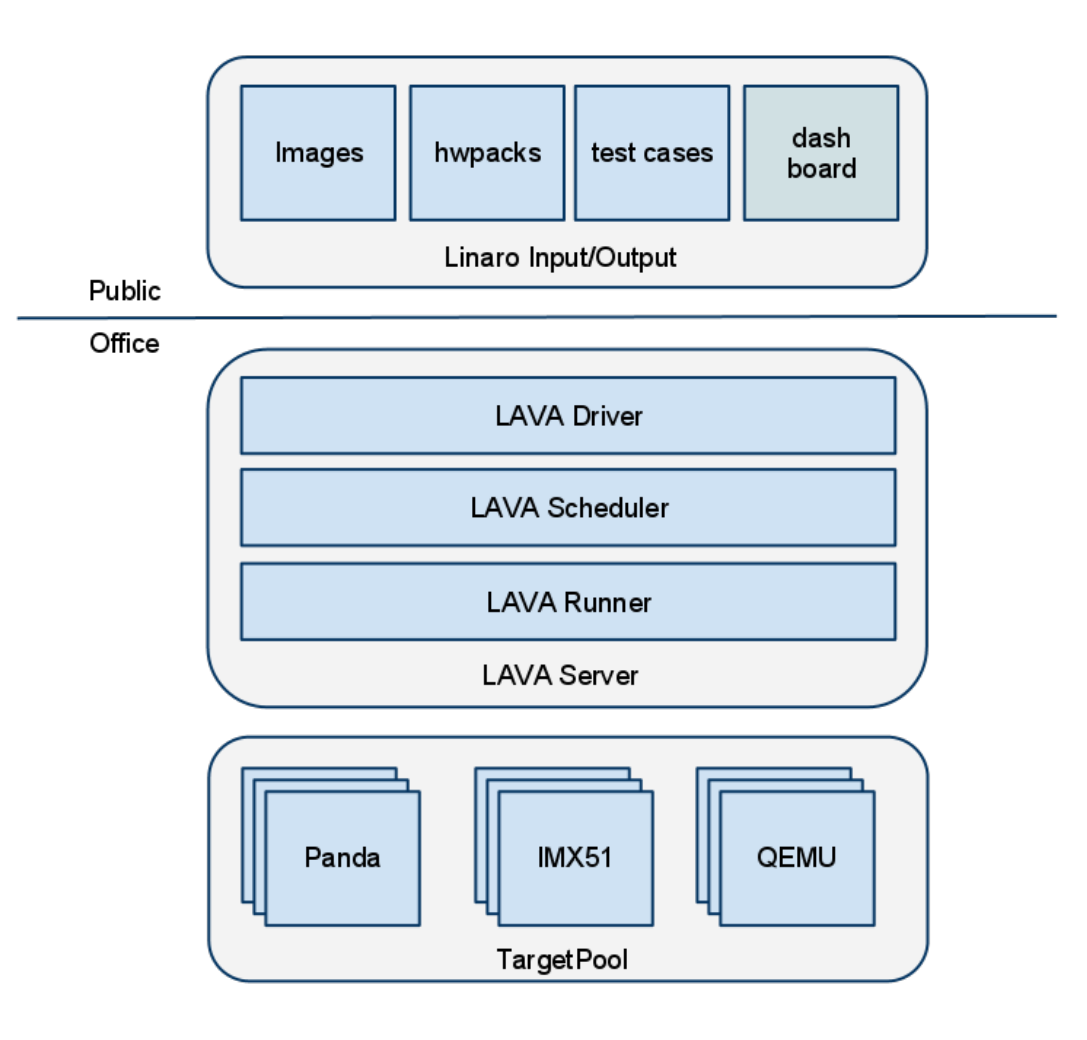

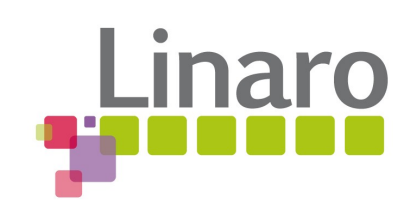

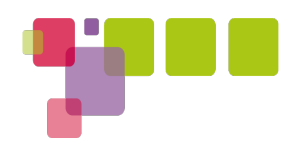

### LAVA Components

- **Driver**
- Scheduler
- Job Dispatcher
- Results Dashboard

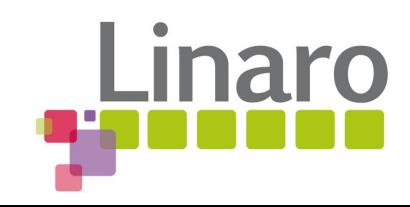

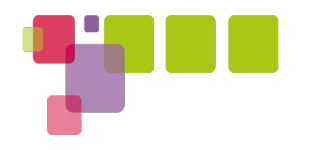

#### Driver

- Receive events from other systems
	- Continuous integration (jenkins, buildbot, etc)
	- Image build system (offspring)
	- Android build system
- Decide on tests to run based on input stream
- Submit templated jobs to the Scheduler

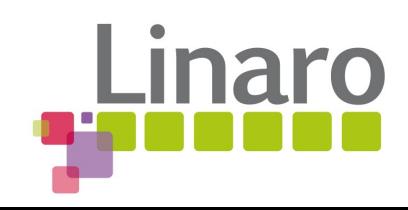

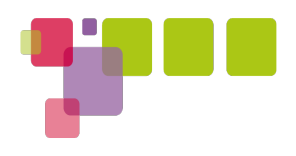

### LAVA Components

- Driver
- **· Scheduler**
- Job Dispatcher
- Results Dashboard

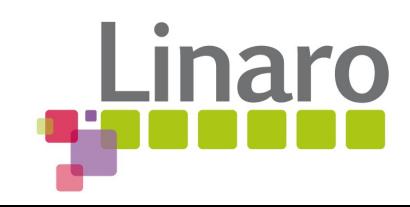

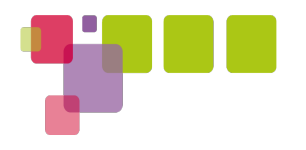

## Scheduler

- Django app
- Web UI for human job creation
- XML-RPC interface for CLI job and automated job submission
- Support pools of similar hardware
	- Schedule to pool or to a specific device
- Scheduler Daemon
	- Process Job Queue
	- Launch dispatchers
	- Handle job (in)completion
	- Handle job timeouts

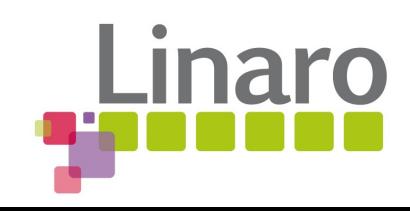

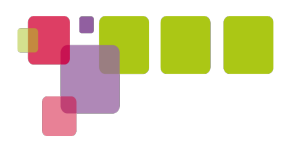

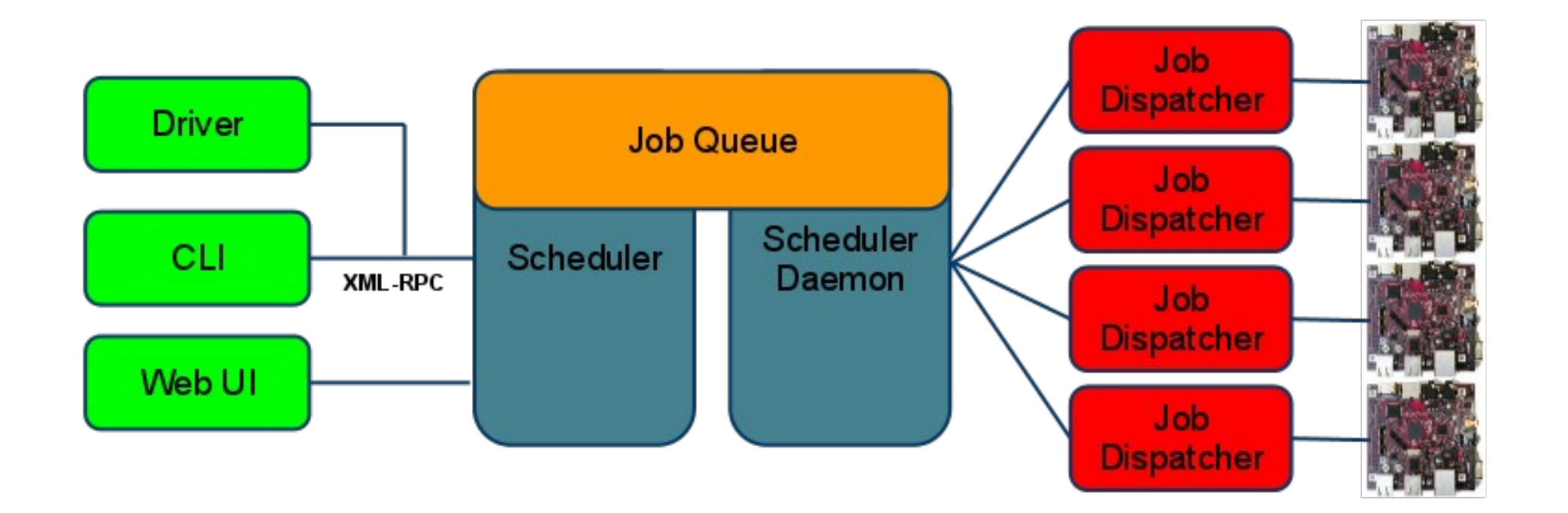

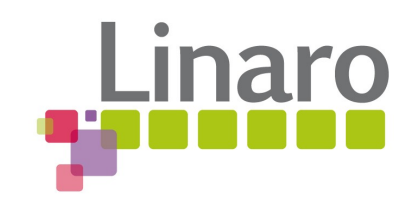

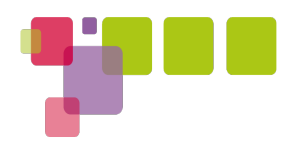

#### LAVA Components

- Driver
- Scheduler
- **Job Dispatcher**
- Results Dashboard

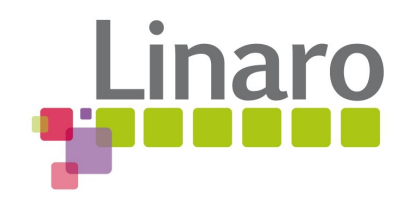

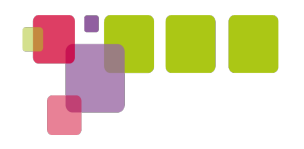

# Job Dispatcher

- Jobs defined in json
- job name description of the job
- timeout how long, at most, should it take
- target which machine to run on
- actions [...]

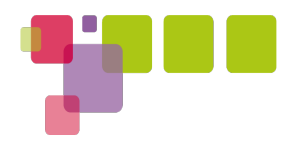

#### Actions

- deploy\_linaro\_image
	- Parameters: hwpack, rootfs
- install\_abrek
	- Parameters: tests[]
- boot\_linaro\_image
- test\_abrek
	- Parameters: test\_name
- submit results
	- Parameters: server, stream

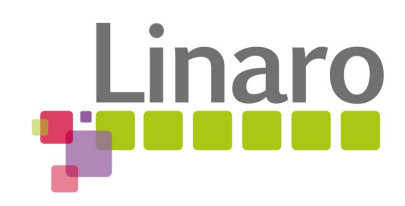

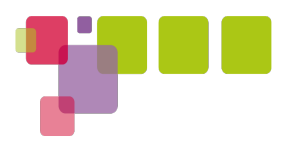

{

}

# Example Job Submission

```
 "job_name": "foo",
"target": "panda01",
"timeout": 18000,
"actions": [
{
   "command": "deploy_linaro_image",
   "parameters": {
     "rootfs": "http://snapshots.linaro.org/11.05-daily/linaro-developer/20110208/0/images/tar/linaro-n-
   developer-tar-20110208-0.tar.gz",
     "hwpack": "http://snapshots.linaro.org/11.05-daily/linaro-
   hwpacks/panda/20110208/0/images/hwpack/hwpack_linaro-panda_20110208-0_armel_supported.tar.gz" }
 },
{ 
   "command": "boot_linaro_image"
 },
{
   "command": "test_abrek",
   "parameters": { "test_name": "ltp" }
 },
{
   "command": "submit_results",
   "parameters": {
     "server": "http://dashboard.linaro.org",
     "stream": "panda01-ltp" }
 }
]
```
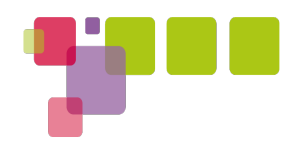

#### Test Execution

- Abrek
	- Lightweight, simple test execution framework
	- Modular, extensible
	- Interfaces with the dashboard
	- Test definition tells abrek how to:
		- Install (with dependencies)
		- Execute
		- Parse results

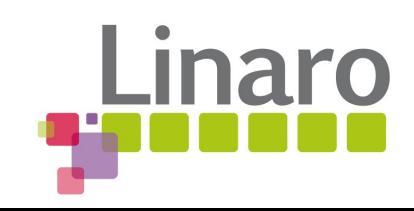

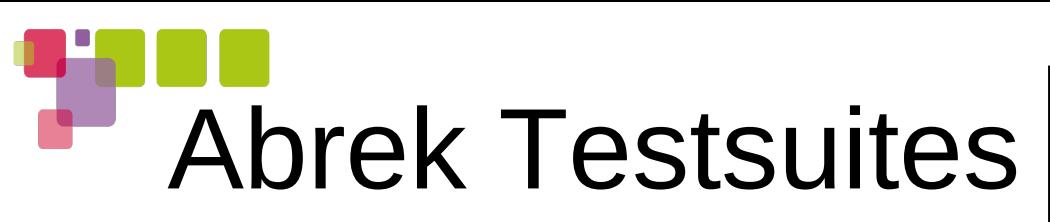

Stream LTP Open Posix Test Suite gmpbench gtkperf x11perf glmemperf tiobench qgears es2gears clutter-eglx-es20 renderbench glmark2-es2 Unixbench GCC/Toolchain tests

Currently Supported In Progress Under Investigation

Peacekeeper Canvas Benchmark GUIMark2 Biolab Disaster **Monster** Bbench v1.0 v8 quake3 coremark sunspider pybench qa-regression-testing LSB Moonbat

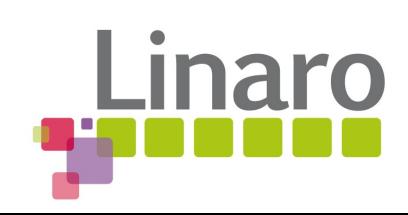

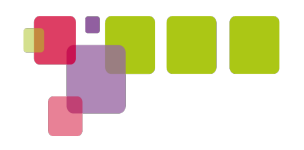

# Master Image

- Basically, just a known-good, stripped down, Linaro image
- Needs to be able to
	- Manipulate images on the test partition
	- Talk to the network
- Also serves as a recovery partition

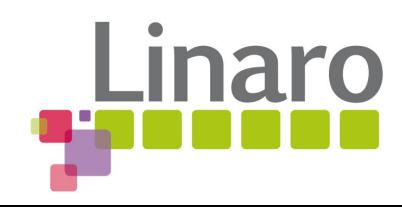

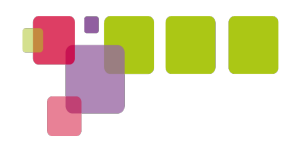

# Deployment

- On the server:
	- Download hwpack and rootfs
	- Use linaro-media-create to create image
	- Extract tarball of boot and root fs
- On the test system:
	- Boot to master image
	- Reformat test partitions
	- wget/untar boot and root tarballs
	- Reboot
		- − Directly interact with uboot to boot into test image

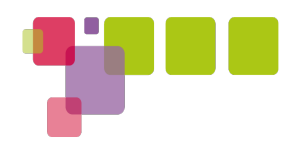

#### Test Execution

- Abrek
- Simple interface for installing/running tests, and dealing with results
- Works with launch-control (our dashboard for storing/visualizing results)
- Other tests and execution frameworks could easily be supported
	- Using abrek
	- Directly running from the dispatcher

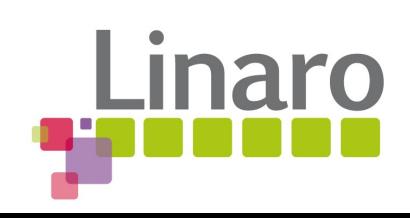

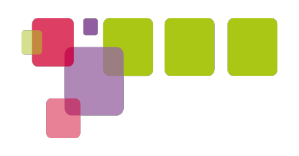

### LAVA Components

- Driver
- Scheduler
- Job Dispatcher
- **Results Dashboard**

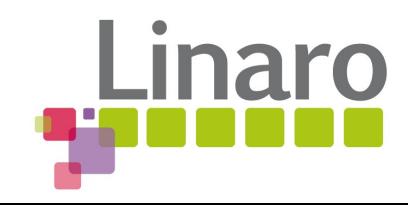

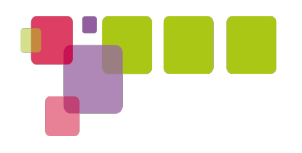

# Dashboard

- Django
- XML-RPC
- Well-defined, versioned, JSON bundle submissions
- Basic or OpenID authentication
- Supports text or binary attachments
- CLI interface (Ic-tool)
	- Backup/Restore
	- Sync/transfer to another system
- Reporting (in progress)
	- Data source definition in XML
	- Flexible reporting

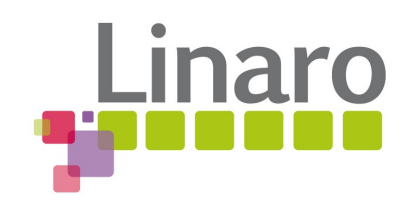

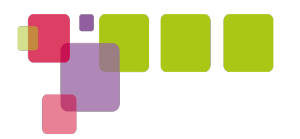

You are not signed in Sign in

#### **Launch Control**

Version: 0.3c7

#### **Bundle Streams XML-RPC API**

#### Home Reports (new You are here: » Home » Bundle Streams

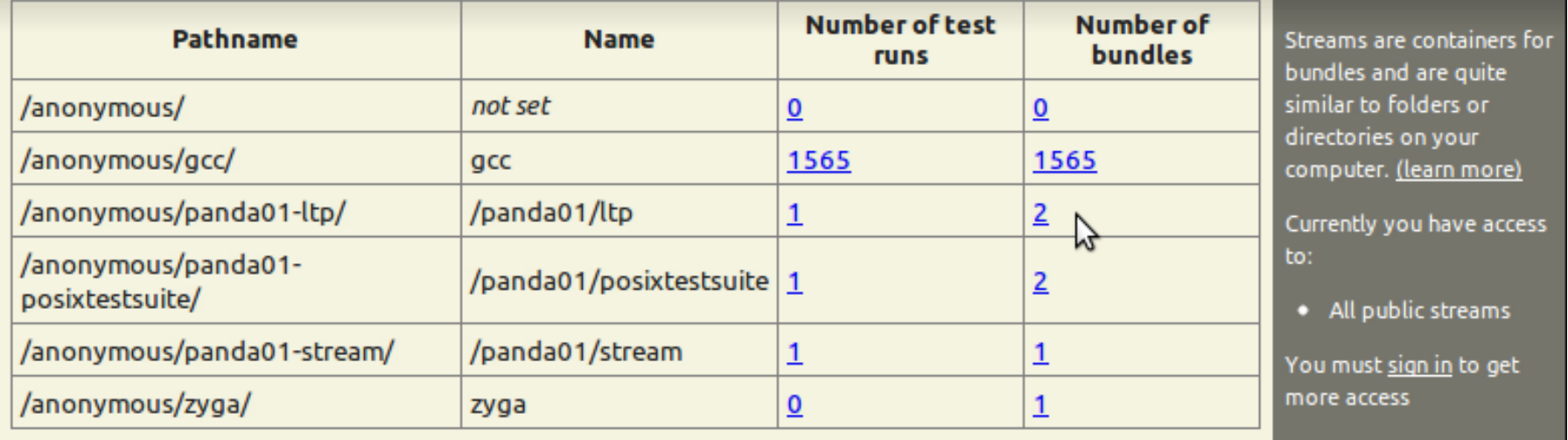

Launch Control is free software developed by Linaro. It is distributed under the terms of the GNU Affero General Public License version 3. You have the right to obtain source code of any server side installations of this software that you interact with.

This website should contain only valid XHTML markup, you can validate it if you wish

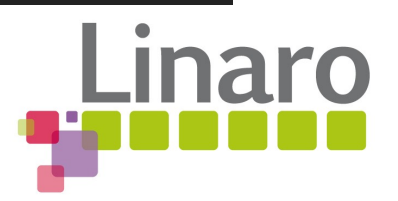

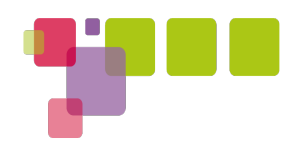

#### Lab Hardware

- Server
- APC Switched PDUs
	- For hard resetting
- Cyclades ACS 6032
	- Console servers
- Basic networking infrastructure, cables, db9 connectors, mounting hardware, etc.

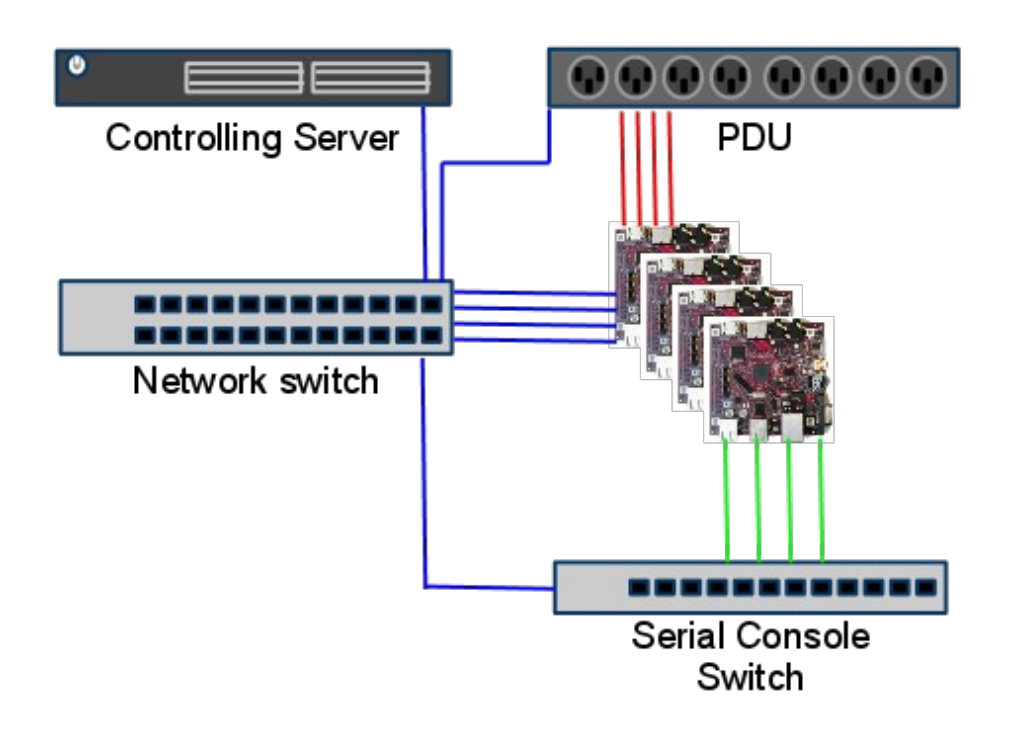

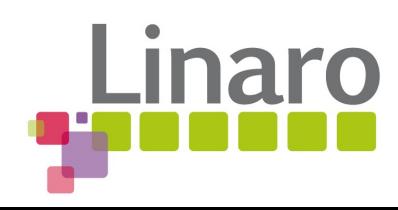

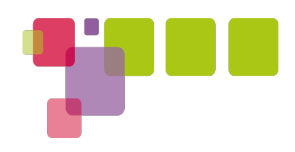

### Current Systems Available

- TI PandaBoard (2)
- TI Beagle XM
- Samsung SMDK v310
- Freescale imx51
- Freescale imx53
- STE u8500 (2)
- Versatile Express (2)
- ...many more on the way :)

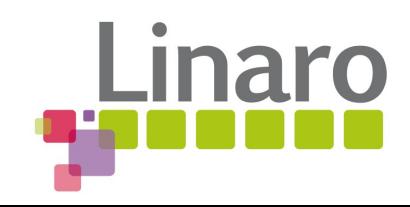

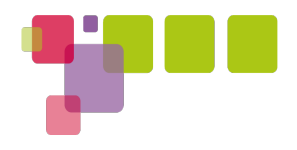

#### Gratuitous Pictures

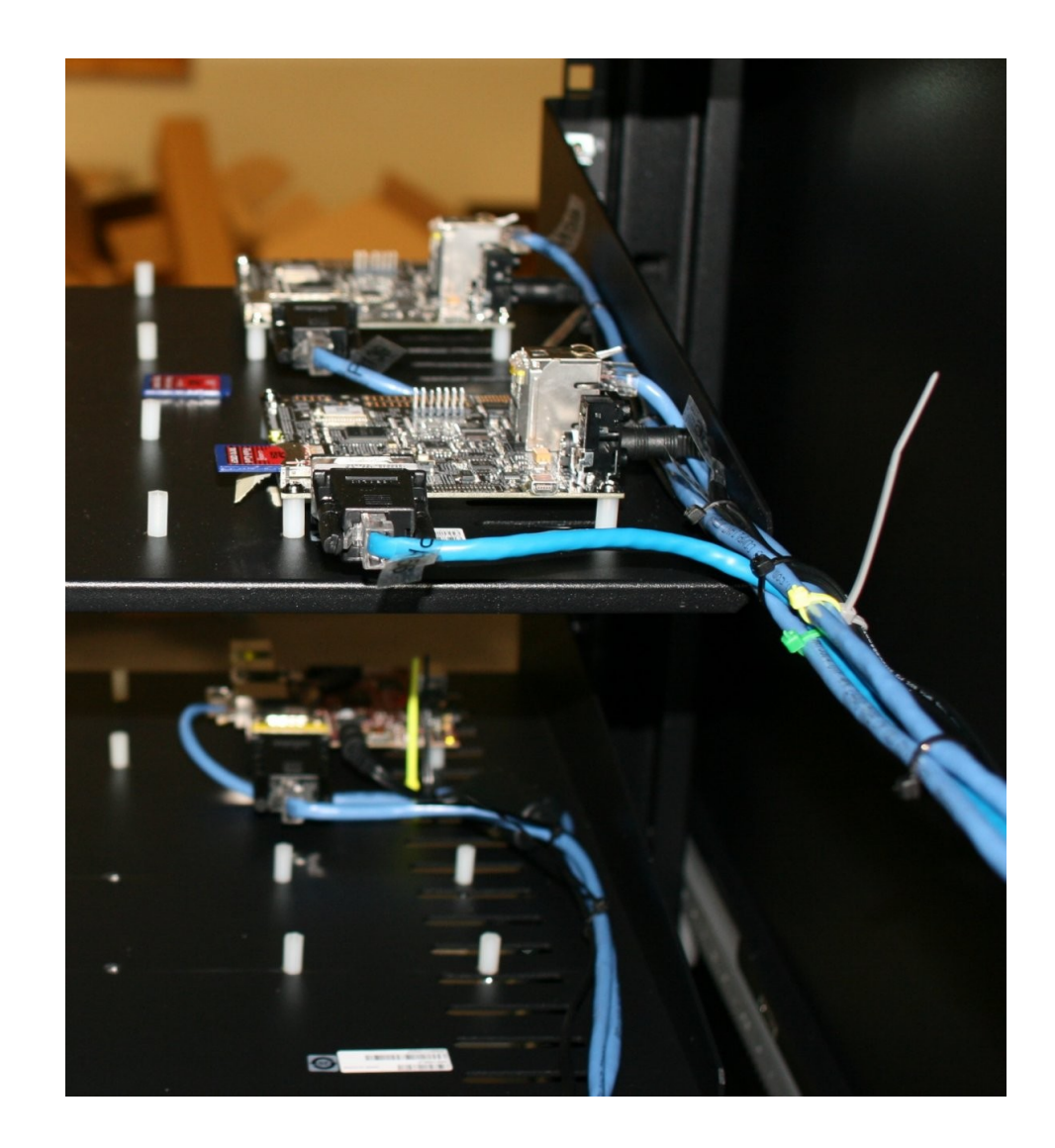

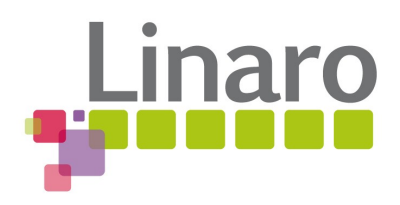

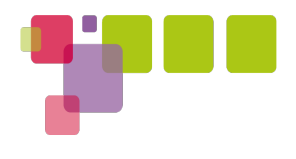

#### More Gratuitous Pictures

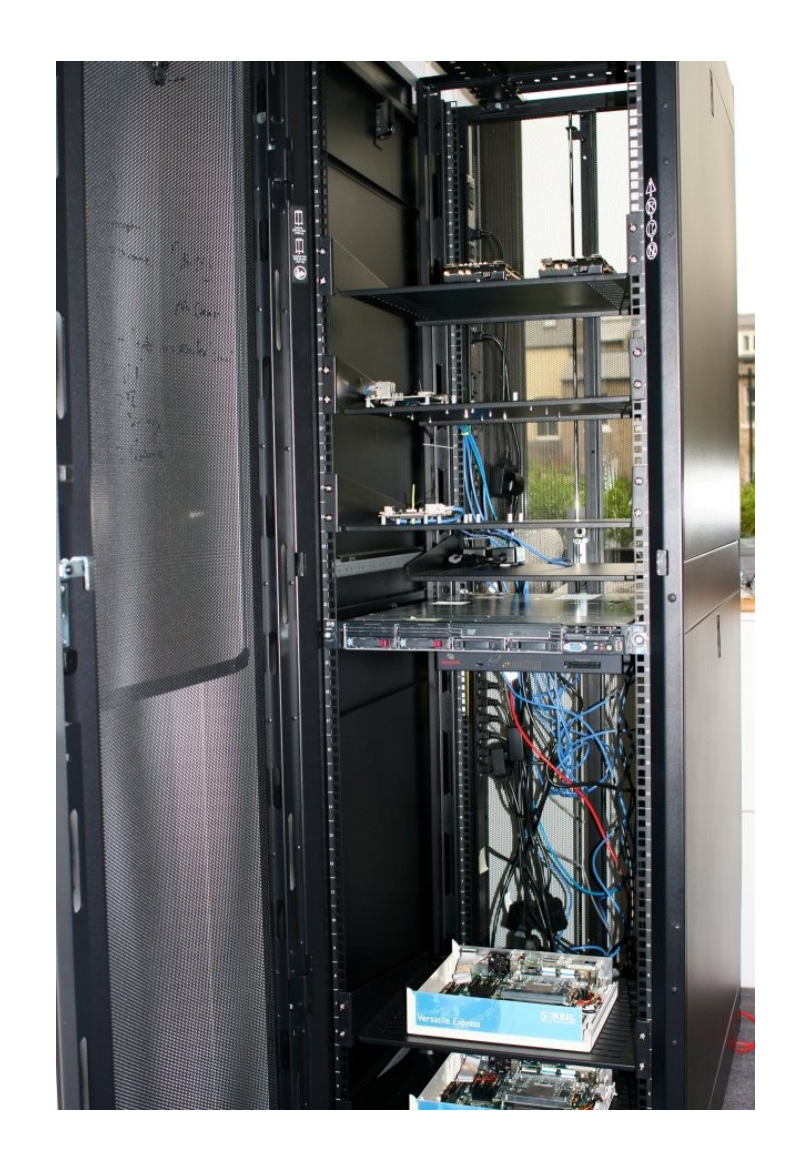

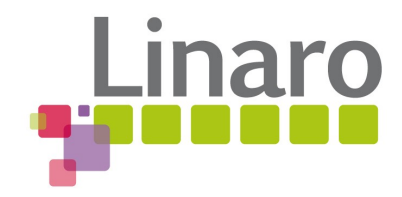

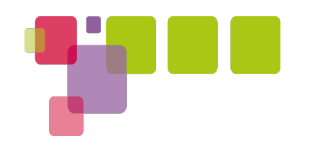

#### Thank You

#### Any questions?

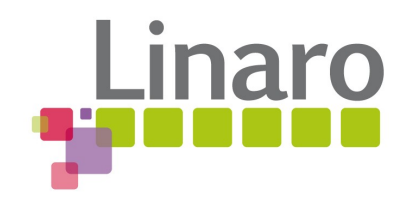

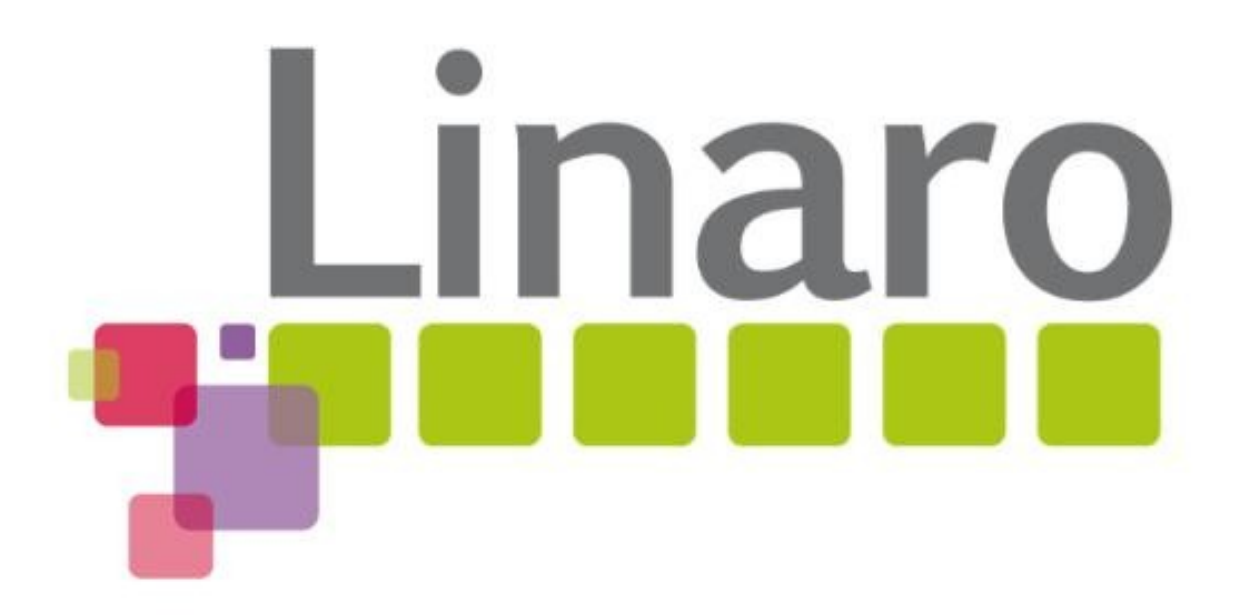